Sampo Pitkälä

HARMAASÄVYKAMERAN LIITTÄMINEN GRAAFISELLE LCD-NÄYTÖLLE

 Insinöörityö Kajaanin ammattikorkeakoulu Tekniikan ja liikenteen ala Tietotekniikan koulutusohjelma Kevät 2004

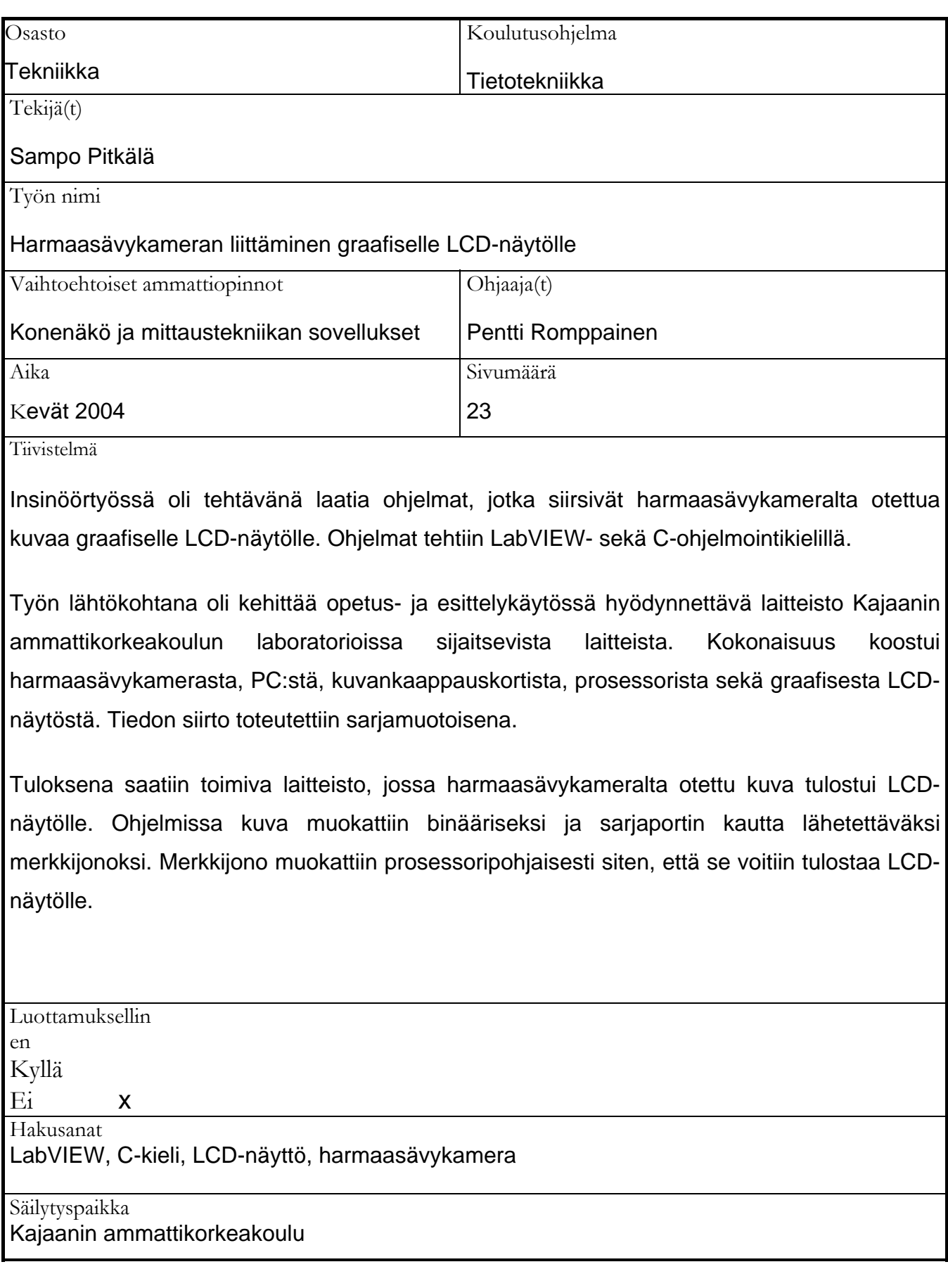

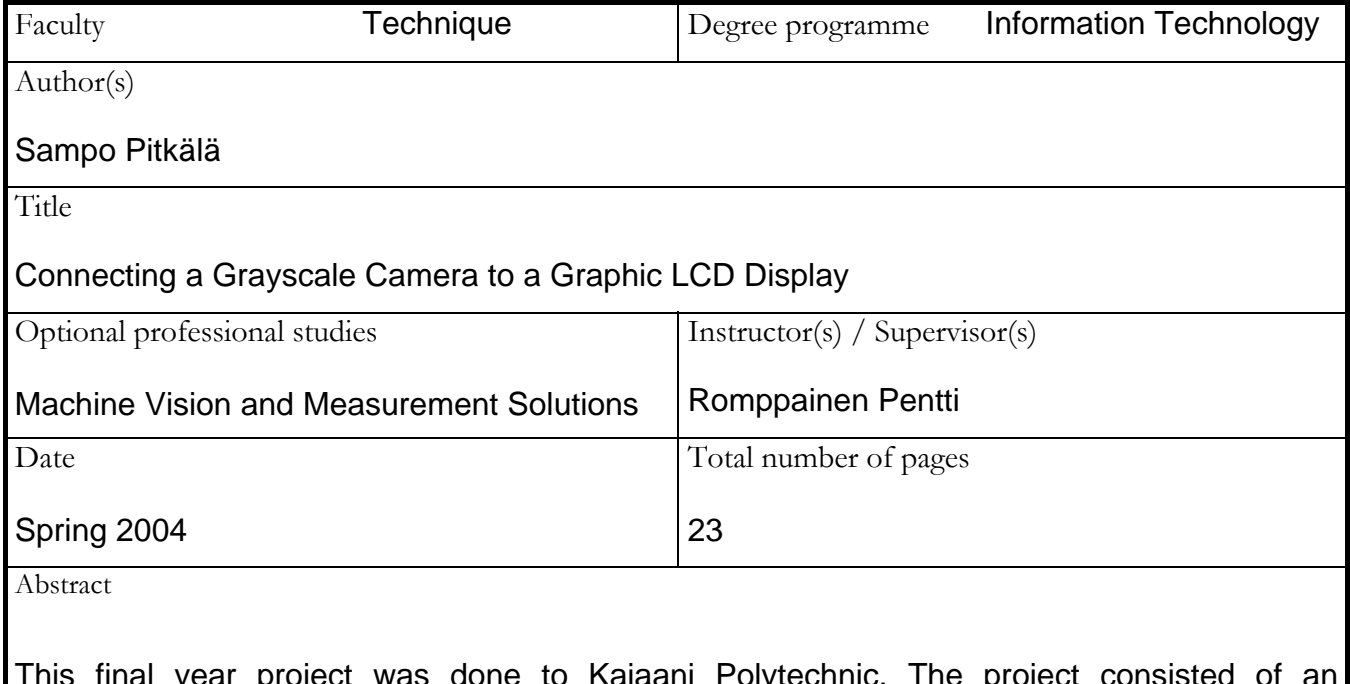

This final year project was done to Kajaani Polytechnic. The project consisted of an embedded system, in which a grayscale camera was connected to the graphic LCD display. In programming the LabVIEW and C programming languages were used.

In the project some devices located at Kajaani Polytechnic's laboratories were made use of. The whole system contained a grayscale camera, a PC, an image processing card, a microprocessor and a graphic LCD display. Data transmission was done with serial form.

As a result of the project a workable solution in image transmission was achieved. The image was edited to the binary image and it was transmitted to the serial port by the LabVIEW program. The image was received, edited and transmitted to the graphic LCD display by the C program.

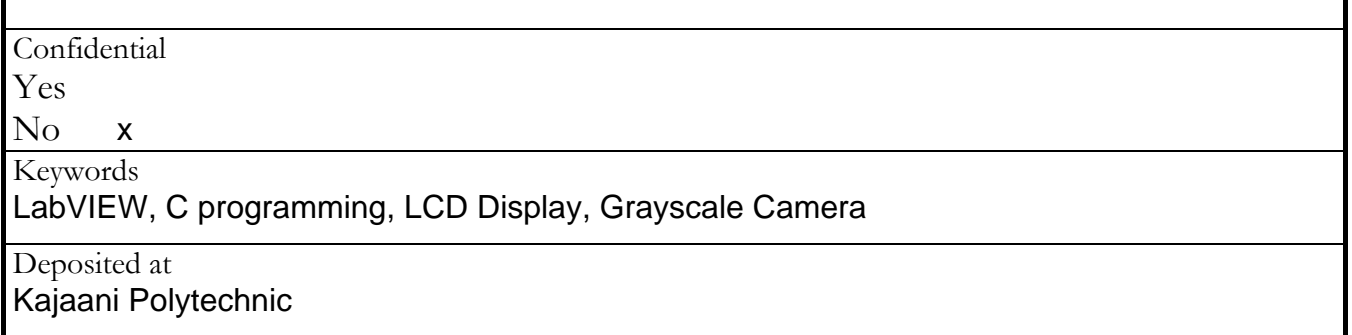

# ALKUSANAT

Insinöörityö on tehty Kajaanin ammattikorkeakoululle. Työssä eteen tulleet ongelmat ratkaistiin sitkeän työn ja hyvän taustatuen voimin.

Projektiin kuului usean osa-alueen vaativaa panostusta, joista mainittakoon kuvan käsittely ja ohjelmointi. Ohjelmoinnissa haastavaa oli saada toimiva kokonaisuus itselle aika tuntemattomilla välineillä. Koulutukseen sisältyvät ohjelmoinnin osuudet olivat aika vähäisiä, joten jouduin suuntaamaan resursseja uuden oppimiseen. Työssä oppi myös yhteistyön tekemistä eri osaajien kanssa sekä tiedon hankintaa eri lähteiden kautta. Suuressa roolissa olivat kirjasto sekä internet.

Tuloksena saatu ratkaisu oli tavoitteisiin nähden toimiva. Työssä saatu kokemus antoi valmiuksia työelämään ja avarsi näkymiä ohjelmointiin ja sulautettujen laitteiden toteuttamiseen.

Haluan kiittää valvojana toiminutta Pentti Romppaista hyvistä neuvoista, työn tilaajaa Ismo Talusta sekä työssä kehitysapuna ollutta Tiina Kärkkäistä. Suuret kiitokset esitän myös vaimolleni Saaralle myötämielisyydestä ja taustatuen antamisesta.

Kajaanissa 1.4.2004

Sampo Pitkälä

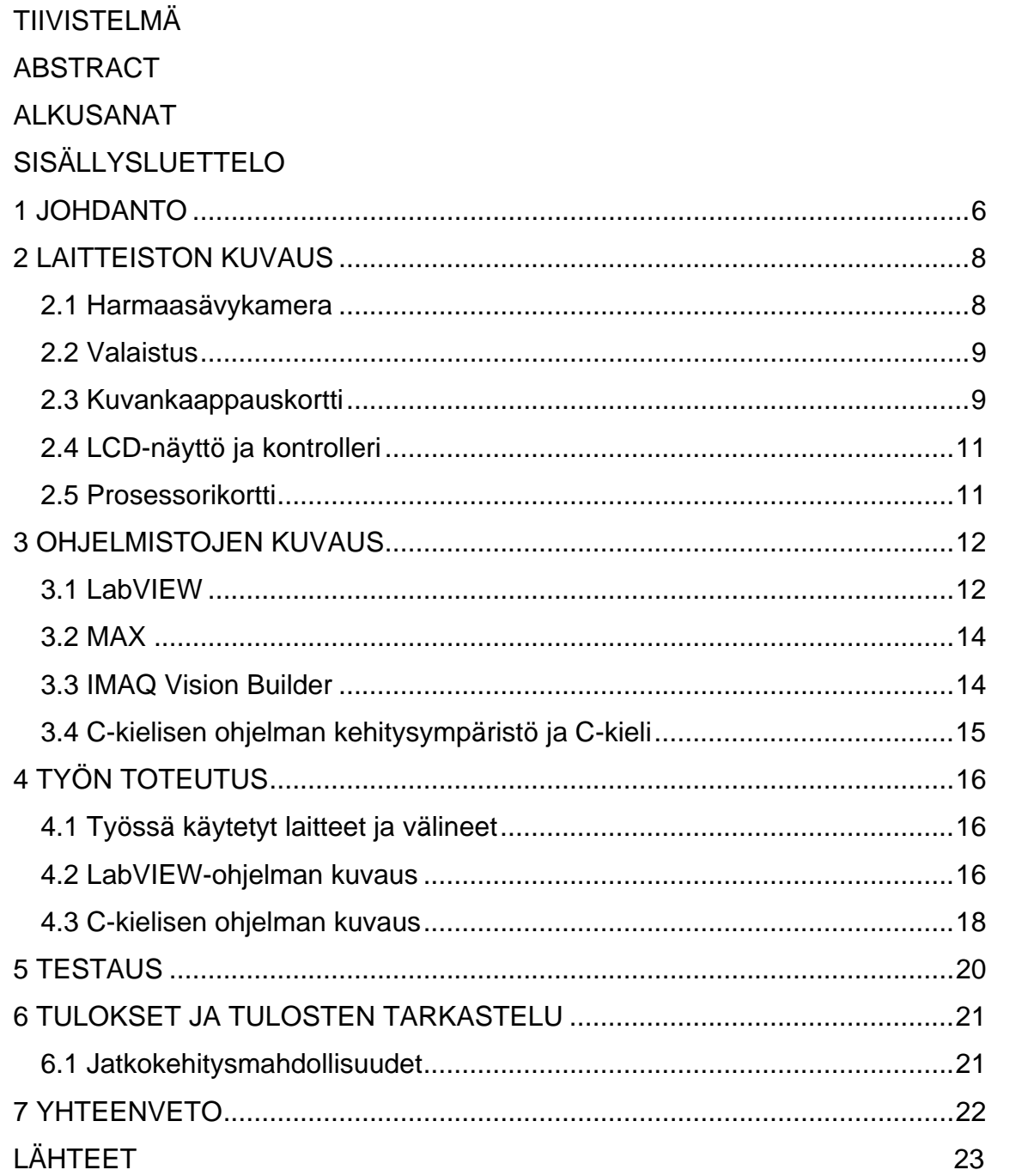

#### <span id="page-5-0"></span>1 JOHDANTO

Kajaanin ammattikorkeakoululla on useita laboratoriotiloja, joissa on moniin tekniikan aloihin perustuvia laitteita ja välineitä. Tämän insinöörityön keskeisimpiin asioihin liittyen näistä tiloista käytettiin konenäkölaboratoriota sekä tietotekniikan laboratoriota.

Konenäkölaboratorion laitteistoilla ja ohjelmistoilla on mahdollista tutkia esimerkiksi kameratekniikoita, kuvankäsittelyä sekä valaisutekniikoita. Konenäkölaboratoriota hyödynnetään opetuksessa harjoitustöiden muodossa. Kyseisiä välineitä on hyödynnetty myös monissa insinööritöissä.

Tietotekniikan laboratoriossa olevien kehitystukilaitteistojen avulla on mahdollista kehittää prosessoripohjaisia laitteita. Laboratoriossa olevia välineitä hyödynnetään opetuskäytössä.

Tämän työn lähtökohtana oli kehittää opetus- ja esittelykäytössä hyödynnettävä laitteisto kyseisissä laboratorioissa olevista laitteista kokoonpano, jossa kameralta tuleva kuva voitiin siirtää graafiselle LCD-näytölle. Työssä käytettiin LabVIEW-ohjelmointia sekä C-kieltä. Tavoitteena oli saada toimiva ratkaisu, jossa harmaasävykameralla otettu kuva näkyi mustavalkokuvana graafisella LCD-näytöllä. Järjestelmän vaatimuksena oli siirtää kuvaa kameralta LCDnäytölle mahdollisimman suurella taajuudella. Laitteisto, jolle ohjelmat oli tarkoitus kehittää, on esitetty kuvassa 1.

Vaatimuksia tässä työssä asettivat prosessorin ja LCD-näytön kapasiteetti kuvankäsittelyssä. Tiedonsiirron nopeus oli myös yksi haaste työn onnistumisen kannalta.

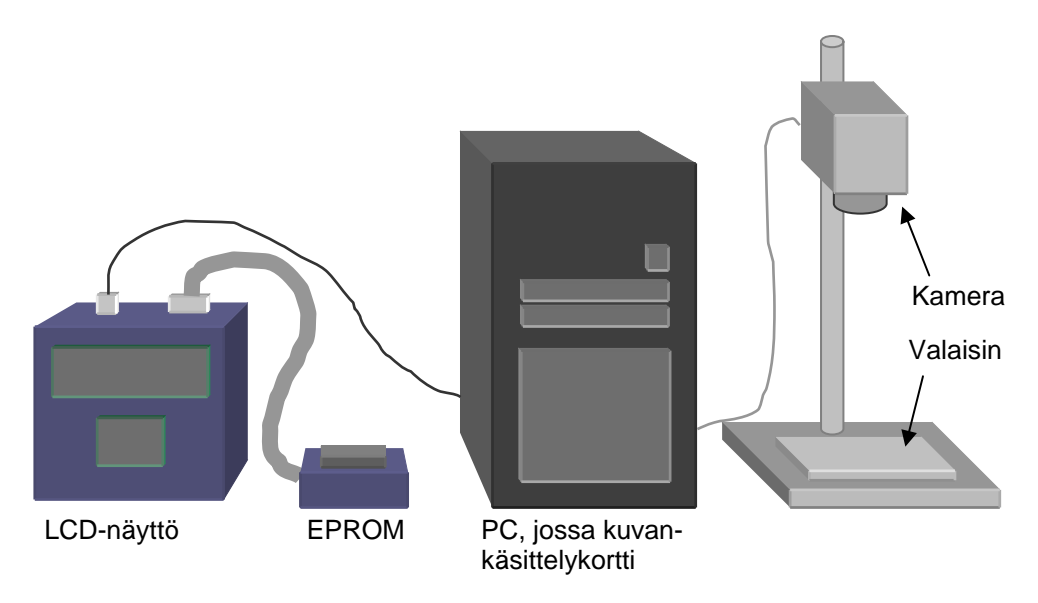

*Kuva 1. Laitteiston kokoonpano* 

Kuvassa 2 on esitetty toiminnallinen lohkokaavio työssä käytetyistä laitteista ja niiden yhteyksistä toisiinsa.

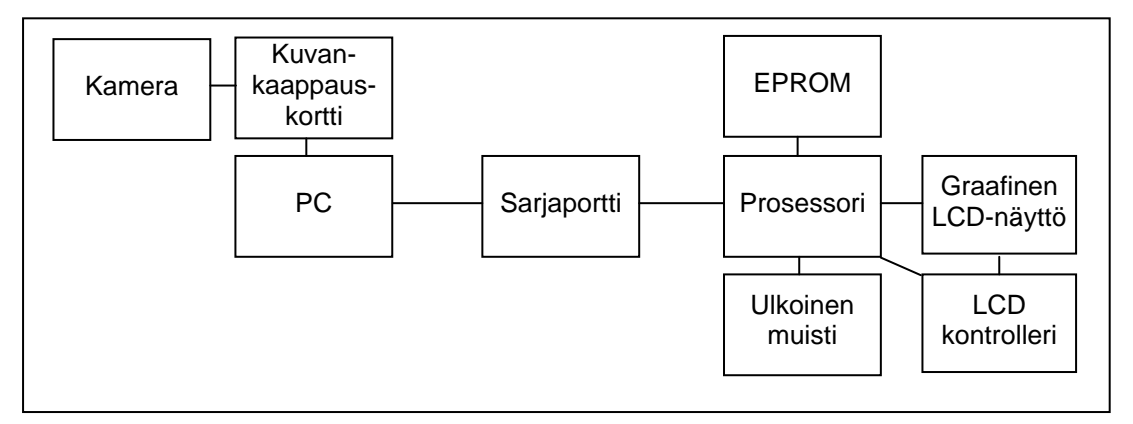

*Kuva 2. Laitteiston toiminnallinen lohkokaavio* 

Laitteistossa kamera ottaa analogista kuvaa ja siirtää sen kuvankaappauskortille, jossa kuva digitoidaan. PC toimii LabVIEW-ohjelman käyttöympäristönä sekä tiedon siirtäjänä sarjaportille. Lähetetty kuvatieto otetaan vastaan prosessorilla, jolla ohjataan myös ulkoista muistia ja EPROM:lle tallennettua konekielistä ohjelmaa. LCD-näyttö toimii muokatun kuvan näyttöpäätteenä oman kontrollerinsa ohjaamana.

# <span id="page-7-0"></span>2 LAITTEISTON KUVAUS

Konenäkölaboratorion laitteista käyttöön valittu kokonaisuus koostui kamerasta, valaisimesta sekä PC:stä, joka sisälsi kuvankäsittelykortin.

# 2.1 Harmaasävykamera

Progressiivisesti skannaava harmaasävykamera XC-8500CE käyttää elektronista CCD-kuvailmaisinta (CCD, Charage Coupled Device). Kyseisen kameran ilmaisin käyttää menetelmää "kaikki pikselit luetaan riippumattomina / itsenäisinä", joka mahdollistaa CCD-lähtönä kaikki piksselien antamat signaalit 1/50 sekunnissa.

CCD-tekniikka perustuu MOS-kondensaattoritekniikkaan (MOS, Metal Oxside Semiconductor), jossa kondensaattorit keräävät varausta sen mukaan, miten paljon valoa kullekin kondensaattorille tulee. Varausinformaatio siirretään siirtorekisteriin, josta se siirretään muutoksen jälkeen analogisena videosignaalina kuvankaappauskortille. Harmaasävykameroita käytetään yleisesti monissa konenäkösovelluksissa.

Kyseisen harmaasävykameran muita ominaisuuksia:

- korkea luotettavuus/varmuus
- korkea kulutuskestävyys
- nopea käynnistys
- ei häiriöitä magneettikentistä
- kennon koko 1/2"
- 782x582 pikseliä
- neliömäinen pikseli 8,3 µm x 8,3 µm
- lähtö valittavissa: standardi / ei-standardi
- suljinaika säädettävissä välillä 1/1000 1/10000 s
- ulkoinen resetointi ja triggaus kuvaukselle. [1]

#### <span id="page-8-0"></span>2.2 Valaistus

Konenäössä käytettäviä valaistusmenetelmiä on useita. Yksi niistä on taustavalaistus, jossa valonlähde on sijoitettu kohteen taakse suhteessa kameraan. Tällaisia valaisimia ovat esimerkiksi CCS Inc:in valmistamat taustavalaisimet. Taustavalaistuksen etuna pidetään sitä, että kohde saadaan erotettua taustasta hahmona. Tällöin esimerkiksi kynnystämällä saadussa kuvassa kohteen sekä taustan välille saadaan jyrkkä kontrasti, jolloin hahmon tunnistaminen on helpompaa.

Valaistuksella on hyvin merkittävä osa konenäköjärjestelmiä suunniteltaessa. Sen avulla vähennetään digitaalisen kuvankäsittelyn osuutta. Yleisesti valaistuksen valintaan päädytään kohteen muotojen ja materiaalin mukaan.

#### 2.3 Kuvankaappauskortti

IMAQ PCI-1408 on NI:n (National Instruments) valmistama kuvankaappauskortti, joka asennetaan tietokoneen PCI-väylään. Kortin avulla voidaan tutkia joko harmaasävy- tai värikuvaa. Kortti tukee RS-170-, CCIR-, NTSC- ja PAL-videostandardeja kaikissa tuloissaan. Kortti sisältää 8-bittisen A/D-muuntimen (ADC), joka kaappaa kuvat reaaliajassa ja siirtää ne suoraan muistiin. [2]

Kortin tärkein tehtävä on muuttaa analoginen tieto digitaaliseen muotoon. Muutos toteutetaan kortin sisäisten toimintojen avulla. Kuvankaappauskorttien yleinen modulaarinen rakenne on esitetty kuvassa 3.

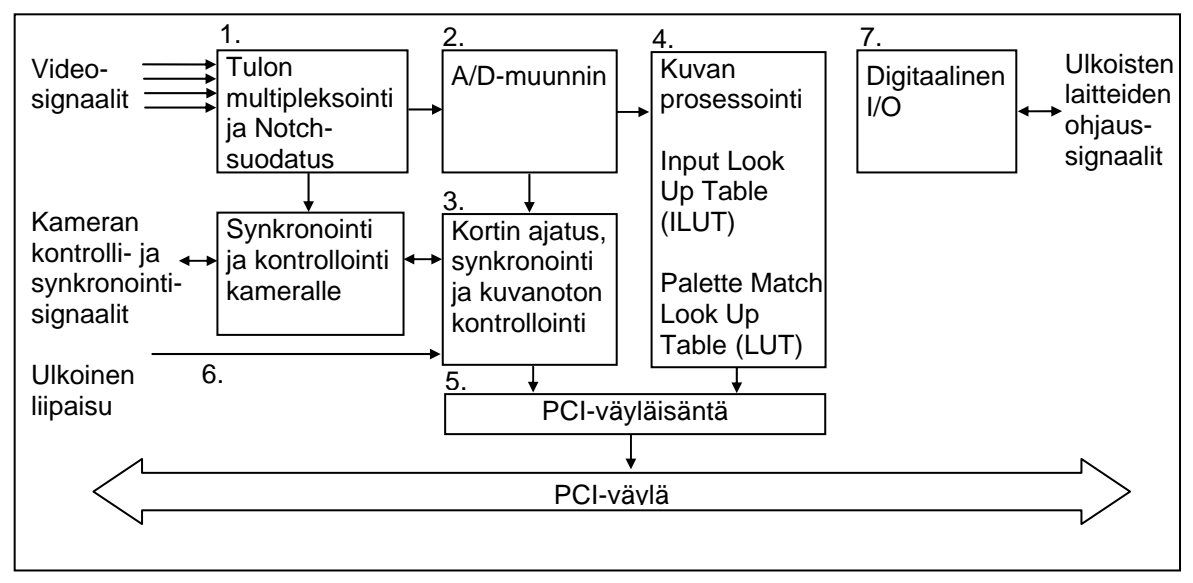

*Kuva 3. Analogisen kuvankäsittelykortin modulaarinen rakenne* 

Kuvassa moduulin 1 tehtävä on toimia liitospintana kuvasignaalille ja kuvankaappauskortille. Joissakin tapauksissa käytetään useaa kameraa, jolloin käytettävä kamera valitaan videotuloasteen avulla multipleksoimalla. Notchsuodatus poistaa värikameralta tulevasta PAL-signaalista krominanssitiedon.

Moduulissa 2 analoginen signaali muutetaan digitaaliseksi signaaliksi. A/Dmuunnosta ohjataan moduulista 3. Moduulissa 2 määritellään myös digitaalisen signaalin ala- ja yläraja eli offset ja referenssi.

Moduulissa 3 on kuvankaappauskortin kello, joka on kytketty kortin synkronointipiiriin. Synkronointipiiri voi olla analoginen (PLL, Phase Locked Loop) tai digitaalinen (DCS, Digital Clock Synchronization). Yleisemmin näistä käytetään analogista piiriä eli PLL:ää.

Moduulissa 4 voidaan suorittaa kuvankäsittelyä. Kuvankäsittelyssä tyypillisiä toimintoja ovat esimerkiksi kynnystys sekä suodatukset. Moduulin avulla kuvaaluetta voidaan myös muuttaa tai rajata kuvasta halutun kokoinen alue.

Moduuli 5 toimii väyläisäntänä kuvankäsittelykortin ja PC:n muistin välillä. Toiminto mahdollistaa mahdollisimman nopean tiedon siirron PCI-väylää pitkin.

<span id="page-10-0"></span>Moduulin 6 tehtävänä on tuottaa signaaleja kameran kontrollointiin. Signaalien avulla voi esimerkiksi liipaista uuden kuvan lukeminen tai resetoida kamera.

Moduulissa 7 olevan I/O-toiminnan avulla voidaan yhdistää kuvankaappauskortti ulkoiseen tapahtumaan. Tyypillisesti tällainen tapahtuma on jonkin laitteen ohjaaminen. [3]

# 2.4 LCD-näyttö ja kontrolleri

Hitachin LCD213XB-näyttö on nestekidenäyttö, minkä näyttöalueen resoluutio on kooltaan 256 x 64 kuvapistettä. Näyttöä voidaan käyttää sekä teksti- että grafiikkamuodossa. Käyttötarkoitukseen sopiva toiminto määritellään ohjelmallisesti ajurille. Ajurina käytetään mallia HD61830, joka on LCD-näytön kontrolleri. Kontrolleria voidaan käyttää joko graafisen tiedon tai tekstimuotoisen informaation ohjaamiseen. Kontrollerin toimintaa räätälöidään ohjelmallisesti.

### 2.5 Prosessorikortti

Tässä työssä käytettiin prosessorikorttina Kajaanin ammattikorkeakoulun tietotekniikkalaboratoriossa käytettävää KAJTOL3-korttia. Kortti sisältää 8051 prosessorin sekä siihen kytketyn muistipiirin. Lisäksi kortille on integroitu sarjaliikenteen vaatimia komponentteja, kuten MAX232 sekä RS232-liitin. Edellä esitelty LCD-näyttö on myös integroitu kyseiselle kortille. Prosessorin tehtävänä on toimia isäntänä kontrollerille sekä LCD-näytölle.

Prosessorikortin ja LCD-näytön yhdistelmä kykenee vain rajallisiin suorituksiin. Kuva voidaan näyttää näytöllä musta-valko-kuvana. Tiedon siirto ja sen ohjaaminen sarjaportin kautta 8051:llä asettaa myös rajoitteita.

### <span id="page-11-0"></span>3 OHJELMISTOJEN KUVAUS

#### 3.1 LabVIEW

LabVIEW (Laboratory Virtual Instrument Engineering Workbench) on NI:n kehittämä graafinen ohjelmointikieli. Ohjelmointi perustuu graafiseen lohkokaavioesitykseen, jonka LabVIEW kääntää konekieliseen muotoon.

LabVIEW:ssa on runsaasti sisäänrakennettuja ajureita ja kirjastoja erilaisiin sarja-, rinnakkais- ja tietoverkkoportteihin. LabVIEW tukee esim. tiedonkeruukortteja, RS232/422-porttia, kuvankäsittelykortteja ja liikkeenohjauskortteja. Nämä antavat mahdollisuuden käyttää ohjelmaa laajasti muiden ohjelmien kanssa. [4]

Ohjelmointiympäristö jakaantuu kahteen osaan, joita ovat etupaneeli-ikkuna ja diagrammi-ikkuna. Etupaneeliin sijoitetaan virtuaaliset input- ja output-toiminnot, joita kutsutaan kontrolleiksi ja indikaattoreiksi. Diagrammi-ikkunassa on ohjelman vuokaavio, jossa sijaitsee kontrollien ja indikaattoreiden terminaalit. Ohjelmointi tapahtuu graafisilla funktiokuvakkeilla, joiden välistä tietovirtaa ohjataan erilaisilla langoituksilla.

LabVIEW:llä tehtyjä ohjelmia kutsutaan virtuaali-instrumenteiksi eli Vi:ksi. Niissä olevat kontrollit simuloivat työkalun syöttölaitetta ja välittävät tietoa Vi:n lähdekoodille. Indikaattorit simuloivat työkalun lähtöjä, jotka esittävät hankittua tai tuotettua tietoa Vi:n lähdekoodista. [2]

LabVIEW sisältää tavanomaisia ohjelmakehitystyökaluja, joilla voi asettaa keskeytysajankohtia tai suoritusanimaatioita. Ne auttavat näkemään, kuinka tieto siirtyy ohjelman läpi. Ohjelman askellus-toiminto helpottaa debuggausta ja ohjelman rakentelua kehittelyvaiheessa. Kuvassa 4 ja 5 on esitetty esimerkki LabVIEW-ohjelmistossa. Kuvassa 4 on esitetty etupaneeli ja kuvassa 5 on esitetty diagrammi-ikkuna.

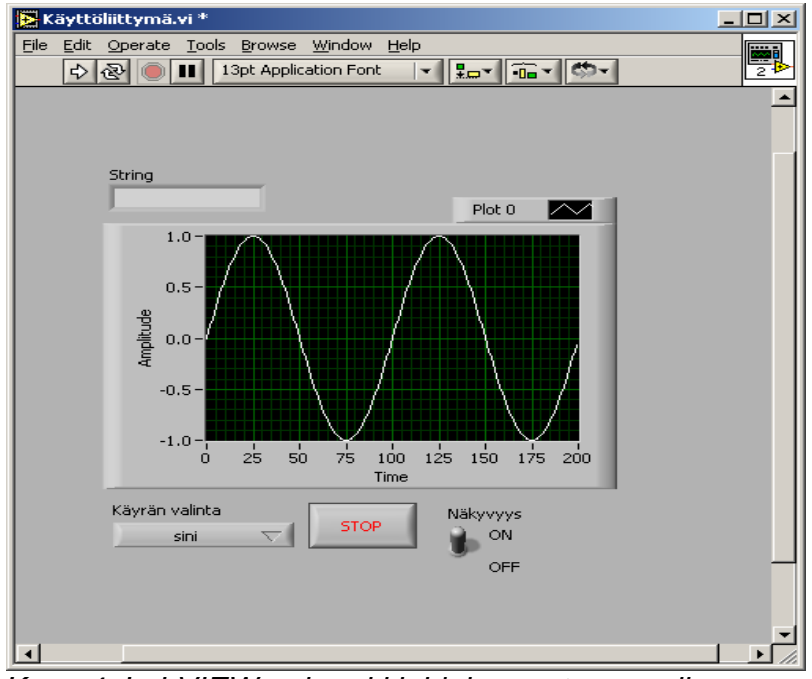

*Kuva 4. LabVIEW-esimerkkiohjelman etupaneeli* 

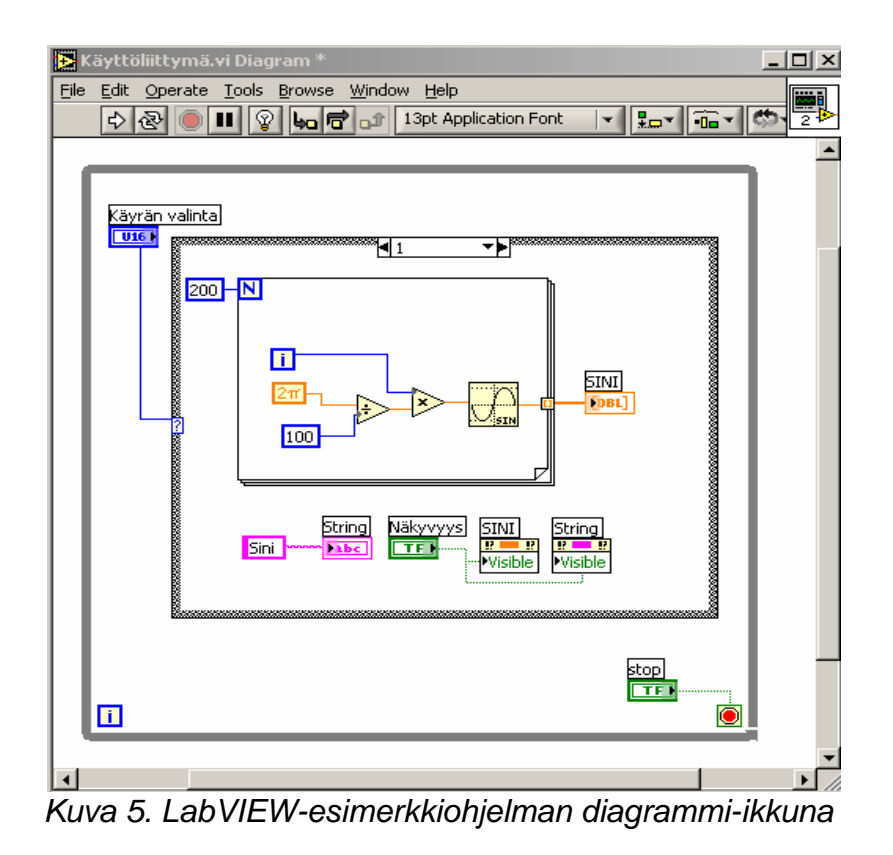

<span id="page-13-0"></span>MAX (Measurement & Automation Explorer) on ohjelmisto, jolla hallitaan NI:n tuoteperheen ohjaimia. MAX on käytännössä rajapinta ohjelmistojen ja laitteistojen välille. Jos laitteet tai ohjelmat eivät toimi MAXissa, eivät ne toimi myöskään muissa ohjelmistoissa. MAX:lla voidaan muokata NI:n DAQ-, GBIP-, IMAQ-, IVI-, Motion-, VISA- ja VXI-ohjaimia. MAX-ohjelmistolla voidaan:

- konfiguroida NI:n laitteistoja ja ohjaimia
- tutkia, ajaa ja päivittää asennettuja ohjelmia
- luoda virtuaalikanavia laitteistoihin
- lisätä uusia kanavia, ympäristöjä ja virtuaalilaitteistoja
- suorittaa systeemille diagnooseja
- tutkia, mitä laitteita ja ajureita systeemiin on liitetty.[2]

### 3.3 IMAQ Vision Builder

IMAQ Vision Builder on NI:n kehittämä kuvankäsittelyn testaus- ja kehitysympäristö, joka pohjautuu LabVIEW-ohjelmistoon. Ohjelmalla voidaan kaapata harmaasävy- tai still-color-kuvaa. Kuvan muoto riippuu kameran ominaisuuksista ja kuvankaappauskortista.

IMAQ Vision Builderilla voidaan suorittaa yksittäisiä kuvankäsittelyoperaatioita ja muuttaa niiden parametreja. Peräkkäisistä kuvankäsittelyoperaatioista on myös mahdollista muodostaa ajettava skriptitiedosto. Skriptitiedosto on kuvanprosessointi- ja analysointifunktioista sekä parametreista muodostettu lista. Kustakin kuvankäsittelyoperaatiosta muodostuu skriptitiedostoon askel, jossa näkyy siinä käytetyt parametriasetukset. Ohjelmassa on mahdollista ajaa skriptitiedosto myös kuvajoukolle. Skriptitiedosto voidaan kääntää LabVIEWohjelmaksi, jota voidaan käyttää konenäön ratkaisuissa sellaisenaan tai muutettuna. [5]

#### <span id="page-14-0"></span>3.4 C-kielisen ohjelman kehitysympäristö ja C-kieli

C-kielisen ohjelman kehittämiseen käytetään IAR Workbench -ohjelmaa, jossa koodi kirjoitetaan käyttäjän ymmärtämään muotoon. Valmis koodi käännetään IAR:n kääntäjällä konekieliseen muotoon. Ohjelmassa on mahdollisuus valita eri asetuksilla, miten kääntäjä alustaa käännettävän ohjelman. Vaihtoehdoista voidaan valita esimerkiksi prosessorilta varattavan muistialueen koko tai prosessorin malli.

### C-kieli

C-kieli on ohjelmointikieli, joka on kehitetty alun perin käyttöjärjestelmien tekemiseen ja systeemiohjelmointiin. C-kielessä yhdistyvät korkean tason ja koneläheisen ohjelmointikielen ominaisuudet, mutta on kuitenkin koneläheisempi kuin useat korkean tason yleiskielet. Ohjelmointi on luonteeltaan sellaista, että ohjelmoijan on tiedettävä aina mitä tekee, sillä se sallii virheiden teon. Ohjelmassa ei esimerkiksi kontrolloida ylivuotoja. Vahvoina puolina C-kielellä ovat muun muassa standardit, yleiskäyttöisyys ja tehokkuus.

C-kieli perustuu lausekieleen, jossa ohjelman lähdekoodi kirjoitetaan käyttäjän ymmärtämään muotoon kehitysympäristössä. Valmis lähdekoodi käännetään kääntäjällä tietokoneen ymmärtämään konekieliseen muotoon. Konekielinen muoto on mahdollista tallentaa esimerkiksi muistipiirille, josta se ohjaa toimintoja halutulla tavalla. C-kieltä käytetään yleisesti prosessoriohjaukseen.[6]

# <span id="page-15-0"></span>4 TYÖN TOTEUTUS

# 4.1 Työssä käytetyt laitteet ja välineet

Työn toteutuksessa käytettiin seuraavia laitteita ja välineitä:

- harmaasävykamera (SONY XC-8500CE)
- taustavalaisin
- kuvankäsittelykortti (IMAQ PCI-1408)
- $PC$
- LabVIEW 6.1
- IMAQ Vision Builder
- MAX
- mikrokontrolleri 8051
- IAR Embedded Workbench
- LCD-näyttö (LM213XB)
- näytön kontrolleri (HD61830)
- EPROM -muistipiiri
- RS-232-kaapeli
- koaksiaalikaapeli.

4.2 LabVIEW-ohjelman kuvaus

LabVIEW-ohjelman tehtävänä oli kaapata kuvaa ja muokata kuva sopivaksi, jotta se voitiin siirtää sarjaportin kautta prosessorikortille.

Ohjelmassa aluksi varataan kuva-alue, jonka jälkeen otetaan kuva kohteesta. Kuvalle suoritetaan suodatus, jolloin kuvasta saadaan selväpiirteisempi. Kynnystyksen avulla kuvasta saadaan hahmotettua suurimmat muodot omaksi kohteekseen. Kuvan harmaasävyille annettaan kynnysarvo. Kynnysarvoa suuremmat pikselin arvot saavat tällöin uudeksi arvokseen yksi (1) ja

pienemmät arvot saavat uudeksi arvokseen nolla (0). Tällä menetelmällä kuvasta saadaan binäärikuva. Binäärikuvan ykköset ja nollat muutetaan totuusarvoisiksi. Tämä toimenpide mahdollistaa sen, että kuva-alueen arvot voidaan jakaa kahdeksan bitin tavuiksi ja edelleen siirtää sarjaportin kautta prosessorille. Kuva lähetetään lopuksi sarjaportille yhtenä tavujonona. LabVIEW-ohjelman kulku on kuvattu vuokaaviona kuvassa 6.

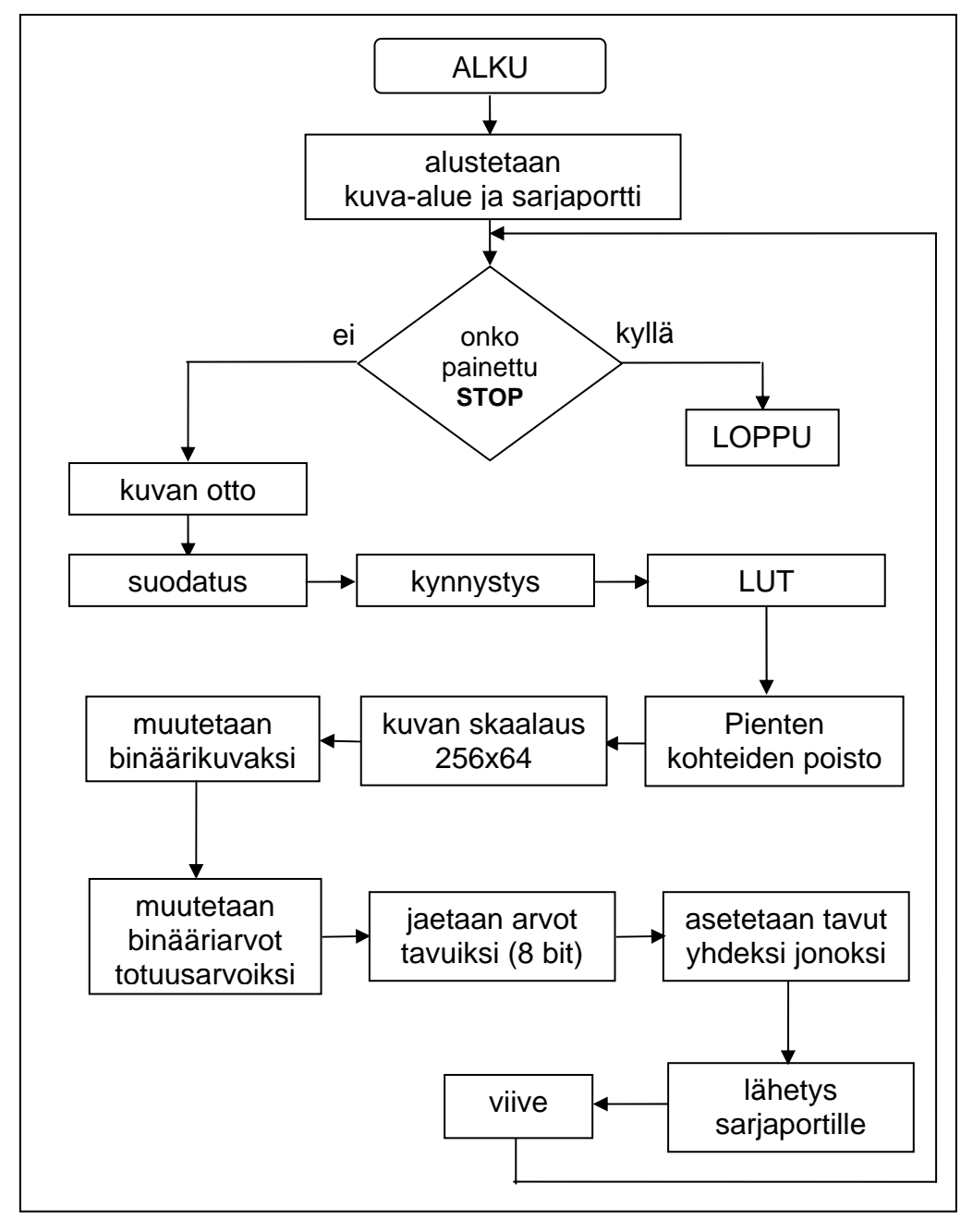

 *Kuva 6. LabVIEW-ohjelman vuokaavio* 

### <span id="page-17-0"></span>4.3 C-kielisen ohjelman kuvaus

C-kielisen ohjelman tehtävänä oli ohjata prosessoria siten, että se siirsi sarjaportilta tulevan kuvan LCD-näytölle. Näytön alustuksessa tarvittavat tiedot ohjelmoitiin kontrollerin datatietojen mukaan. [7]

Ohjelman alussa alustetaan LCD-näyttö, sarjaportti, laskuri sekä määritellään muuttujat ja aliohjelmat. Pääohjelmassa odotetaan, että sarjaportin vastaanoton lippu asettuu ykköseksi. Tämä määrää lukuhetken, jolloin tuleva tieto tallennetaan ulkoiseen muistiin yksiulotteiseksi taulukoksi. Kun kuva-alueen merkit on luettu, ohjelma siirtyy tulostukseen, jossa on kahden silmukan rakenne rivien ja sarakkeiden erottamiseksi. Kun tulostus on suoritettu ohjelma siirtyy odottamaan uuden kuvan lähettämistä. Pääohjelman kulku on esitetty vuokaaviona kuvassa 7.

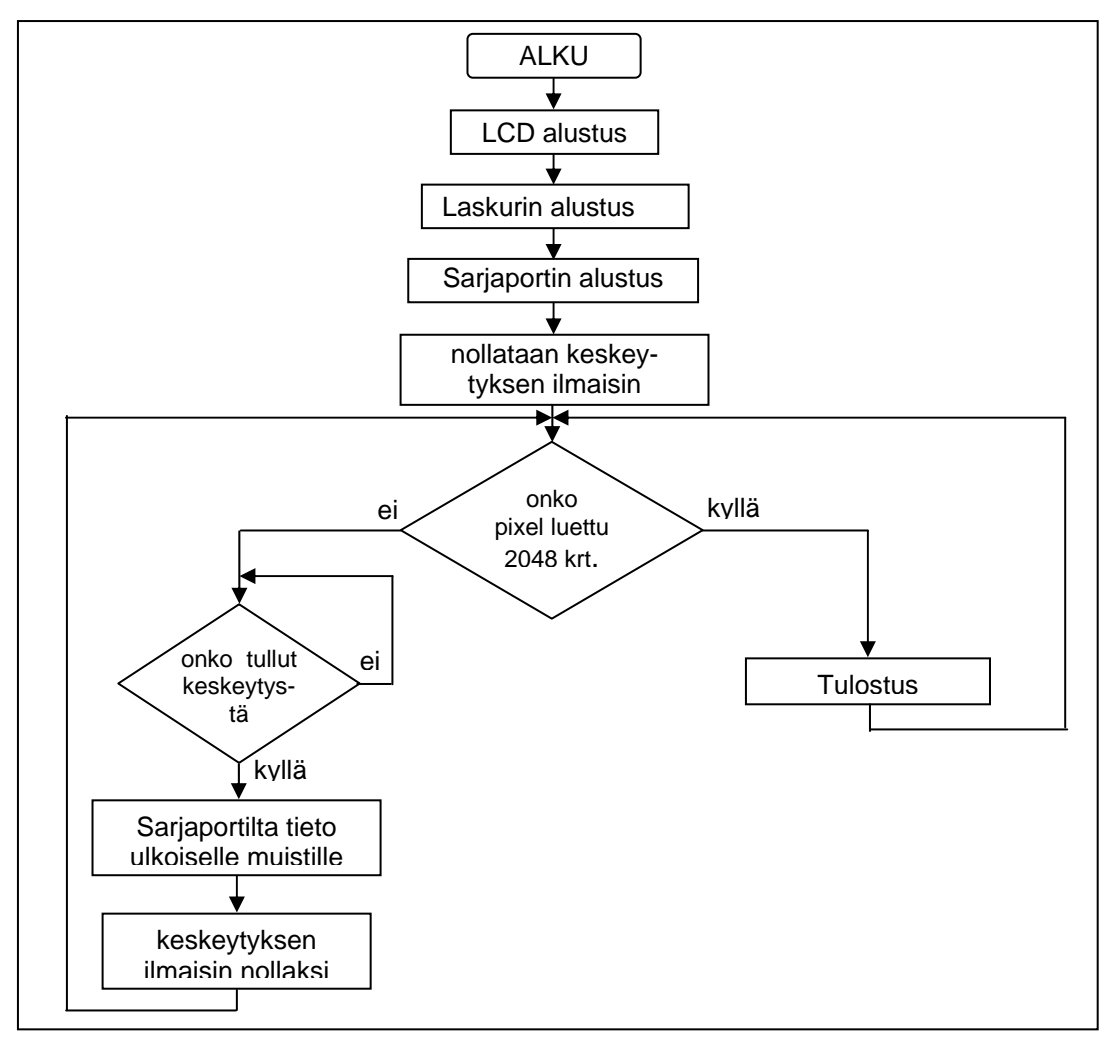

*Kuva 7. C-ohjelman vuokaavio* 

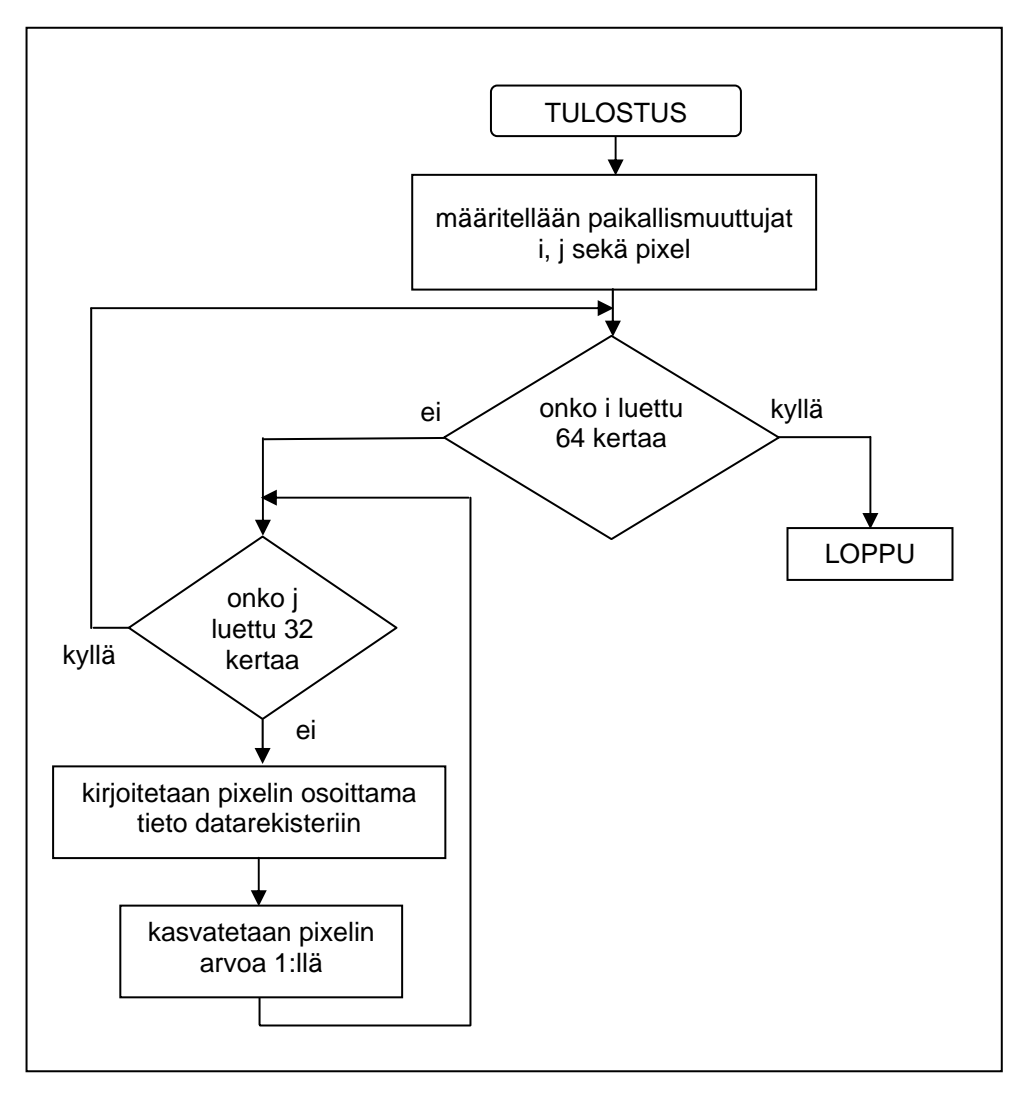

Tulostus-aliohjelman kulku on esitetty kuvassa 8.

*Kuva 8. Tulostus-aliohjelman vuokaavio* 

C-kielinen ohjelma käännettiin kääntäjällä konekieliseen muotoon, joka tallennettiin EPROM-muistipiirille erillisellä laitteistolla.

#### <span id="page-19-0"></span>5 TESTAUS

Projektin aikana mahdollisia ongelmia pyrittiin minimoimaan testauksen avulla. LabVIEW-ohjelman kehitysvaiheessa kuvan ottamista testattiin yksinkertaisella ohjelmalla, jossa otettu kuva näytettiin PC:n kuvaruudulla. Tässä vaiheessa voitiin todeta kuvankäsittelyn vaikutukset otettuun kuvaan. IMAQ Vision Builderilla tehtyjen toimintojen vaikutukset todettiin kyseisen ohjelman yhteydessä. Onnistuneen kehityksen jälkeen siirryttiin tiedon siirron testaamiseen.

Sarjaportin toimivuutta testattiin toisen PC:n avulla, jossa oli MAX-ohjelma. Kuva lähetettiin sarjaportin kautta MAX:lle, jossa voitiin tarkkailla tulevaa tietoa. Alussa keskityttiin yhden merkin lähettämiseen. Kun lähetys toimi, kehitysvaiheessa siirryttiin merkkijonon lähettämiseen. Muokatun kuvan lähettämistä testattiin myös HyperTerminal-ohjelmaa hyväksi käyttäen.

C-ohjelman kehitysvaiheessa ohjelman osa-alueita testattiin erikseen portaittain. Aluksi testattiin LCD-näytön alustusta siten, että kirjoitettiin alustusohjelma, joka ajettiin prosessorille. Kun alustus toimi, näytön toimintaa testattiin yksittäisen merkin avulla. Testaus tapahtui ohjelmallisesti kirjoittamalla näytön datarekisteriin merkki. Kun kyseinen toiminto onnistui, kehitysvaiheessa siirryttiin esimerkkikuvan käsittelyyn, jossa ohjelmallisesti määritettiin tulostettavaksi kuva. Tällä menetelmällä tutkittiin kuva-alueen rajaustoimintoja ja sitä, miten prosessori käytti muistia kuvan siirtämiseen.

Sarjaportilta tulevan tiedon siirtämistä LCD-näytölle testattiin aluksi yhden merkin avulla. Merkin lähettämistä ja lukemista testattiin MAX-ohjelman avulla, jossa sarjaportille lähetettiin merkki. Kehityksen edistyessä voitiin kokeilla suoraan koko merkkijonon lukemista sarjaportilta.

Ohjelmien toimintaa testattiin koko järjestelmän kanssa. Ennen kuvan ottamista kameran asetukset konfiguroitiin MAX-ohjelman avulla.

## <span id="page-20-0"></span>6 TULOKSET JA TULOSTEN TARKASTELU

Työn tuloksena saatiin toimiva ratkaisu, jossa harmaasävykameralla otettu kuva näkyi graafisella LCD-näytöllä. LabVIEW-ohjelma muokkasi otetun kuvan ja lähetti sen sarjaportille. C-kielinen ohjelma ohjasi sarjaportilta tulevan tiedon ulkoiseen muistiin, josta se siirrettiin LCD-näytölle. Kameralla otettu kuva näkyi musta-valko-kuvana LCD-näytöllä. Näytöllä näkyvän kuvan päivitystaajuudeksi mitattiin noin viisi sekuntia. Työlle asetetut tavoitteet kuvan siirtämiselle onnistuivat hyvin.

## 6.1 Jatkokehitysmahdollisuudet

Jatkokehitysmahdollisuuksina kuvankäsittelyosuudelle ei suuremmin ole. Tiedonsiirtoon parempi vaihtoehto olisi esimerkiksi rinnakkaismuotoinen tiedonsiirto, jolloin kuvan lähettämiseen ei kuluisi aikaa niin paljon kuin sarjamuotoisena. Lähetetyn kuvan käsittely saataisiin nopeammaksi tehokkaammalla prosessorilla. Etu saavutettaisiin esimerkiksi prosessorilla, jonka sisäinen ohjelma- sekä datamuisti mahdollistaisi konekielisen ohjelman lataamisen suoraan prosessorille sekä tiedon käsittelyn ilman ulkoisia muistipiirejä.

# <span id="page-21-0"></span>7 YHTEENVETO

Insinöörityön lähtökohtana oli kehittää opetus- ja esittelykäytössä hyödynnettävä laitteisto Kajaanin ammattikorkeakoulun laboratorioissa sijaitsevista laitteista. Tavoitteena oli saada toimiva ratkaisu, jossa harmaasävykameralla otettu kuva näkyi mustavalkokuvana graafisella LCDnäytöllä. Laitteet, joita työssä hyödynnettiin olivat harmaasävykamera, PC, kuvankaappauskortti, prosessori sekä graafinen LCD-näyttö. Työssä käytettiin LabVIEW-ohjelmointia sekä C-kieltä.

Kameralta tulevan tiedon esikäsittelyssä käytettiin National Instrumentsin IMAQ PCI 1408 -kuvankaappauskorttia, jonka jälkeen tietoa muokattiin LabVIEWohjelman avulla. LabVIEW-ohjelman kehittämiseen käytettiin aluksi IMAQ Vision Builder -kuvankäsittelyn testaus- ja kehitysohjelmistoa.

LabVIEW-ohjelma muutti harmaasävykuvan suodatuksen ja kynnystyksen kautta binäärikuvaksi, yhdisti kuvarivien bitit tavuiksi (kahdeksan bittiä), sekä yhdisti kaikki tavut yhdeksi jonoksi. Tavujono lähetettiin sarjaportin kautta prosessorille. Prosessorin yhteyteen oli kytketty EPROM-muistipiiri, jolle tallennettu C-kielinen ohjelma ohjasi sarjaportilta tulevan tiedon välimuistille. Tavujonosta erotettiin ohjelmallisesti rivit ja riveiltä tavut, jotka siirrettiin LCDnäytölle.

C-kielistä ohjelmaa kehitellessä testausympäristönä toimi MAX-ohjelma. LabVIEW-ohjelmaa ja sen lähettämän tiedon muotoa testattiin MAX:in avulla. Testaus tapahtui kahden PC:n välillä, josista toisella koneella oli LabVIEWohjelma ja toisella koneella MAX-testausohjelma. Lopputestaus suoritettiin laitteistokokoonpanon kanssa. Työn tuloksena saatiin toimiva ratkaisu, jossa harmaasävykameralta tuleva tieto siirtyi LCD-näytölle.

Laitteiston jatkokehitysmahdollisuutena on saada tiedon siirto nopeammaksi. Sarjaportin kautta kulkeva tieto liikkuu liian hitaasti tällaisen työn puitteissa. Nopeammaksi laitteen olisi saanut rinnakkaistiedonsiirrolla ja eri prosessorilla.

# LÄHTEET

- 1 Sony, Progressive Scan B/W CCD Camera Module, Datasheet. [WWW-dokumentti]. <http://www.sony.net/Products/ISP/pdf/catalog/XC7500E.pdf> 2 Ala-Hiiro, J. Puun pinnankovuuden määrittävä konenäköjärjestelmä, Opinnäytetyö, Kajaanin ammattikorkeakoulu, 2003 3 Romppainen, P. Konenäkö. Kajaanin ammattikorkeakoulu. Opintomoniste. 4 National Instruments, LabVIEW Basic1, Hands-on Course, Course Software Version 5.1, February 1999 Edition, Part Number 320628F-01. 5 Kärkkäinen, T. IMAQ Vision Builder käyttöohje, Versio 13.03.02. Kajaanin ammattikorkeakoulu. 6 Silpiö,K. C-keli. 7.-8. painos. Helsinki: Oy Edita Ab, 1998 ISBN 951- 37-1041-6. 7 Hitachi. HD61830/HD61830B LCDC (LCD Timing Control). [WWW-
- dokumentti]. 20.4.2003. <http://shellyinc.com/conchips/HD61830.pdf>